# Submitting a Financial Responsibility Form

Go to the Office of the IL State Fire Marshal's home page – **[www.sfm.Illinois.gov](http://www.sfm.illinois.gov/)**

## Office of the Illinois State Fire Marshal

UST Forms

## **Type "UST Forms" in the search box and click on the search icon.**

## A firefighter death in the line of duty has been announced

More details about the Dolton firefighter lost in line of duty

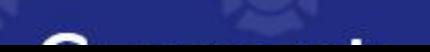

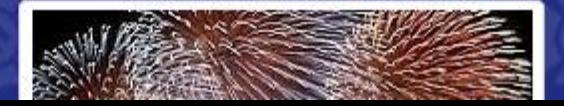

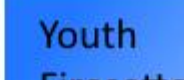

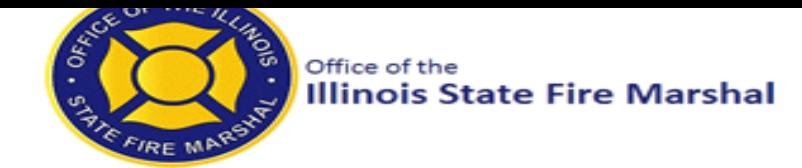

Home D Search

## **Results**

**UST Forms** 

#### Result type

PDF

SharePoint Site

Web page

#### Modified date

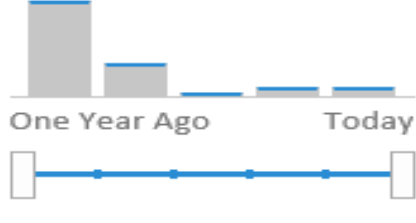

All

### **UST Applications and Forms**

In addition to the forms above, this form is also available on the UST contractor portal for Contractors under the Forms menu Like for Like Replacement Report ...

www2.illinois.gov/sites/sfm/.../Pages/Applications-and-Forms.aspx

#### **UST Notices**

The latest process to undergo this conversion is UST Contractor licensing ... Posted: 8/22/2016 A new one-page Notification Form is now available on the Applications and Forms page ...

www2.illinois.gov/sites/sfm/About/.../Pages/USTNotices.aspx

### **图 Notification of Ownership Change for Underground**

Completed Notification Forms, either the familiar long form or the new, one-pag Notification of Ownership Change for USTs form, must ...

www2.illinois.gov/.../NotificationFormOnePageChangeOwnerNotice.pdf

## **Click on UST Applications and Forms**

Home ▶ About Us ▶ Divisions ▶ Petroleum & Chemical Safety

## **UST Applications and Forms**

- 1. Online Forms
- 2. Manually Submitted Reports and Forms
- 3. Applications
- 4. Certifications
- 5. Hearings
- Motor Fuel Dispensing Facilities Plan Review / Permit Applications 6.
- 7. Notification Form
- 8. Operator Training
- 9. Job Schedule
- 10. Plan Review / Permit Applications [Updated for September 1 Rules Change]

#### **Online Forms**

These forms can be filled out now and received immediately by SFM/DPCS. No login is required.

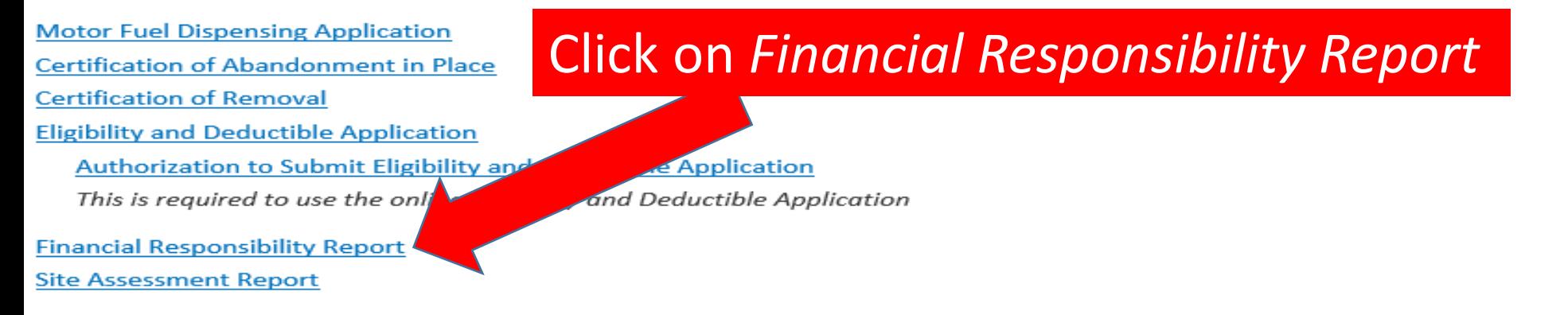

Application for a NEW contractor license (Existing contractors go to the UST Portal to renew/update licenses)

In addition to the forms above, this form is also available on the UST contractor portal for Contractors under the Forms menu Like for Like Replacement Report Login/Registration is Required

illinois.gov/USTContractorPortal&tabid=187&portalid=0&mid=699

#### **PETROLEUM & CHEMICAL SAFI**

**UST Notices** 

**Archived UST Notices** 

**Applications and Forms** 

Database and Contractors

**Frequently Asked Questions** 

**Operator Training** 

Policies and Interpretations

**Alternative Fuels** 

**Statutes and Rules** 

**Statistics** 

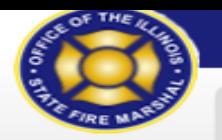

Help **Information** 

**Certificate of Financial Responsibility** Type in your OSFM Facility ID # (no Please search for one of the owner's facilities to get a list of all the dashes). Press *Enter* on your keyboard. **OR** Click on the **Facility Search** button to Facility Search... Re<sub>7</sub> locate your facility. \* Facility Number Once the form is completed, click on the Submit button. Confirm this is the owner of the facilities for this Financial Res If the above owner name is not correct, please do not submit this to change the ownership. When submission is *approved*, you can Please indicate below the facilities for which you are reporting by o view your Financial Responsibility status listed. Show  $10 \sqrt{\text{entries}}$ on the Petroleum & Chemical Safety page Select All Facility # **Name** by clicking on **Database and Contractors** / No data **UST Search.** Click in the box to the left  $to 0$  of Showing If rejected, a notification will be sent to of the Facility # to indicate the owner/operator's email address listed The Office of th pleum a the facility (ies) being responsibility tha ors for on the form. **Office of the Sta** states reported or mark Select All in the sum of \$2 STs or follows: to report for all facilities a. \$10,000 for b.  $$10,000$  for or property damage (for definitions of "bodily injury" or "property damage" s listed.

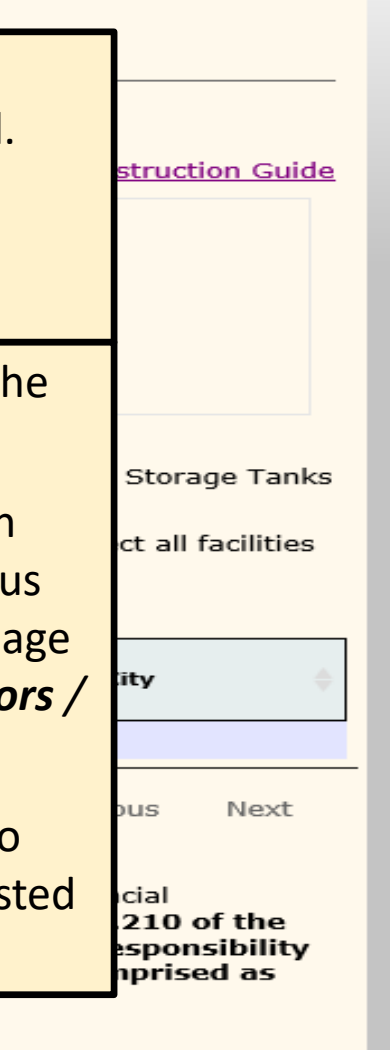